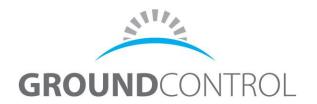

## Quickstart Guide TOUG-ISAT Flyaway

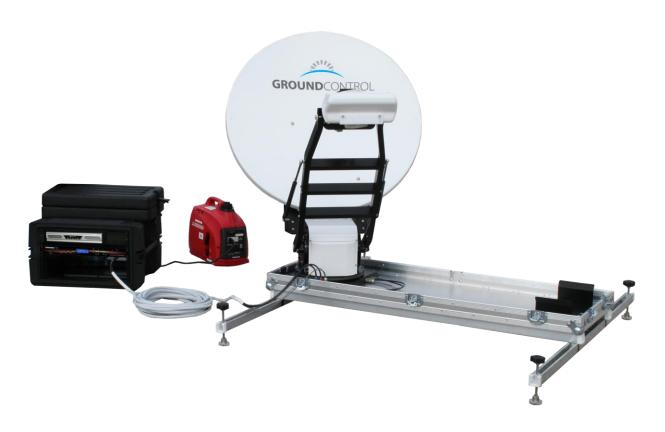

**TOUGHSAT FLYAWAY QUICKSTART** 

Ground Control V.3

March 2015

## To Deploy The Toughsat Flyaway:

- 1. Remove the top on the large black case.
- 2. Remove the covers on the rack mount case containing the modem and dish controller.
- 3. Locate the white cable harness in the rack mount case and connect the coaxial and control cables to the base of the Toughsat MSS. Be sure to match colors on the coaxial connectors. Also be sure to hand tighten the control cable connection at the base of the Toughsat.
  - WARNING Plug in the control cable ONLY WHEN CONTROLLER IS POWERED OFF. Plugging in the cable during power on will damage the Toughsat Electronics.
- 4. Locate the power cable for the rack mount power strip inside the case, and connect to power.
- 5. If the controller and iDirect modem don't power up, make sure the power switches on the back of the rack mount units are turned on. Also make sure the power strip is turned on (if applicable).
- 6. The controller will need about a minute or two to acquire the GPS signal. You can use this time to unpack the reflector from the round canvas bag.
- 7. Press the "Find Satellite" button on the front of the controller. The dish support arms should start to rise within 5 seconds. If it does not, the dish doesn't have the GPS signal try again in another minute. Remove the large orange foam package from inside the mount, and set aside.
- 8. Once the mounting arms for the reflector are perpendicular to the ground, it will stop moving automatically. Install the dish or "reflector" to the support arms by aligning the Quick Release studs on the back of the reflector with the keyhole slots on the mount's support arms
- 9. Press the "Find Satellite" button again to let the dish resume deploying and acquiring the satellite. It should acquire within a couple minutes, if you have a clear view of the southern sky (if in the Northern Hemisphere).

## Using System:

Your Toughsat unit was tested and configured at our manufacturing facility. The default SSID for the wireless access point is "Toughsat followed by the serial number. You can also connect an Ethernet cable to the network using one of the four LAN ports on the back of the controller. The default configuration uses DHCP to manage the IP addresses, so be sure your computer is set for DHCP.

Below the controller is the iDirect Satellite Modem. There are 5 green LEDs on the front of the unit. When all of these lights are solid green, you should be able to access the Internet. If the power light is solid green and the Tx light is blinking green, the system is still acquiring the satellite. When deploying and online, make sure there is a 10 foot zone around the dish secured with cones or some type of barricade to prevent people from getting close to the dish when it is operating. If a person is too close to the dish while transmitting, serious injury may occur from the radio transmissions.

You can reconfigure the wireless settings, add encryption or security, or even disable the wireless completely from the router interface at http://192.168.1.1 Leave the username blank and the password is "admin". Do not change the static IP settings inside the router unless instructed by Ground Control.

You can view the Toughsat control page at http://192.168.1.2 There are no logins or passwords for this page, and it contains a large amount of information about your system. Some menus will even allow you to change configuration settings for your dish. Leave these alone unless instructed or you know what you are doing. Many of these settings will prevent your dish from working correctly if changed. Contact our Technical Support department if you have questions about the items on these pages.

## Stowing System:

- 1. Press the "Stow" button on the front of the MSS control unit. The MSS will center itself and start to lower into the case.
- 2. The dish will stop in the appropriate place to remove the reflector.
- 3. Remove the reflector by lifting up evenly from both sides and pushing the reflector off of the support arms after the quick release pins are aligned with the round holes on the support arms.
- 4. Carefully reinsert the reflector into the round canvas bag.
- 5. Press the "Stow" button again and the dish will finish lowering into the case. Be sure to reinsert the orange foam packaging in the location where it was when you deployed the system.
- 6. Once the dish has stopped moving, disconnect power from the rack mount case. WARNING Make sure to POWER OFF the controller before you unplug the control cable or electronics may be damaged.
- 7. Disconnect the coaxial and control cables from the base of the Toughsat, and reinsert them into the rack mount case. Also, tighten the cover caps for each of the exposed connectors on the Toughsat.
- 8. Reinstall the case lid for the Toughsat and the covers for the rack mount case.
- 9. That's it! You're ready to move the system again.

If you have any questions or need any assistance with your system, our Technical Support team is here 24 hours a day, 7 days a week, 365 days a year to help you. Give us a call at 18009315559 (toll free USA) or 8057834633 (anywhere in the world). Please have your Ground Control account number handy, so we can locate your account faster. You can also email us at support@groundcontrol.com